## Общая информация

SCAN COIN AB оставляет за собой право изменять и улучшать свор продукоер по своему усмотрению. Данная публикация описывает продукт на момент еал издания и может не подходить для продукта в будущем.

Данная публикация или ее части не могут быть воспроизведены в любой форме, кроме воспроизведения для личного пользования покупателя, без официального разрешения SCAN COIN AB, Швеция.

## Декларация о соответствии

Мы, SCAN COIN AB, Малме, Швеция, заявляем со всей ответственностью, что продукт, описанный в данном руководстве, соответствует следующим стандартам и/или другим нормативным документам:

- $\cdot$  EN 60.950: 2006
- EN 61 000-6.3: 2001
- EN 61 000-6.1: 2001  $\bullet$

соответствующим положениям:

- Директивы по низковольтным устройствам 73/23/ЕЕС и исправленной Директивы 93/68/ЕЕС.
- Директивы по электромагнитной совместимости 89/336/ЕЕС и исправленным Директивам 92/31/ЕЕС и 93/68/ЕЕС.

## <span id="page-0-0"></span>Соблюдение законов об охране окружающей среды

### Директива ЕС об отходах электрического и электронного оборудования (действительна только в ЕС)

Директива ЕС об отходах электрического и электронного оборудования 2002/96/ЕС.

Оборудование, помеченное этим символом, должно утилизироваться отдельно и в соответствии с местным законодательством, которое требует соответствующих условий эксплуатации, восстановления и переработки использованного электрического и электронного оборудования.

Чтобы получить более подробную информацию, свяжитесь с вашим местным представителем компанииSCAN COIN.

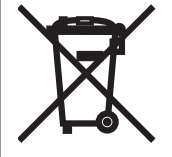

## Ответственность

Поставщик оборудования не несет ответственности за травмы персонала или повреждение оборудования в случае, если после поставки оборудование было любым образом изменено или использовано для целей, для которых оно не предназначено. Если условия использования оборудования изменены, об этом необходимо сообщить поставщику. В противном случае декларация о соответствии теряет свою силу.

## Меры предосторожности

В данном руководстве содержится информация о мерах предосторожности, которую необходимо прочитать пользователям. Информация о мерах предосторожности представлена в виде предупреждений следующим образом:

#### **ПРЕДУПРЕЖДЕНИЕ!**

#### **Риск получения травмы!**

Подобные предупреждения указывают на потенциальную опасность для здоровья и безопасности пользователей. Они четко объясняют суть опасности и то, как избежать ее. Символы предупреждений приводятся в соответствующих местах в данном руководстве.

#### Осторожно!

Подобные предупреждения указывают на опасность повреждения оборудования, но не риск для персонала. Они четко объясняют, как избежать опасности. Они приводятся в соответствующих местах в данном руководстве.

#### **ПРЕДУПРЕЖДЕНИЕ!**

#### **Риск поражения электрическим током!**

Когда устройство подключено к сети, в нем присутствует смертельное напряжение. Перед очисткой или проведением обслуживания устройства убедитесь в том, что шнур питания отключен от сети.

#### **ПРЕДУПРЕЖДЕНИЕ!**

#### **Риск поражения электрическим током!**

Устройство имеет металлический корпус и поэтому всегда должно быть заземлено. Убедитесь в том, что вилка шнура питания и источник питания заземлены. Это требование относится к данному типу оборудования, и его несоблюдение идет вразрез с национальными и международными стандартами, относящимися к охране здоровья и безопасности на рабочем месте.

#### **ПРЕДУПРЕЖДЕНИЕ!**

#### **Риск получения травмы!**

Устройство имеет движущиеся части и острые края. Будьте всегда осторожны. Не касайтесь внутренних частей устройства во время его работы.

## **ПРЕДУПРЕЖДЕНИЕ!**

#### **Риск нарушения слуха!**

Всегда используйте средства защиты слуха от воздействия шума, когда устройство работает.

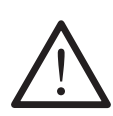

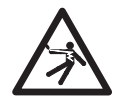

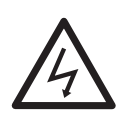

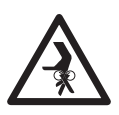

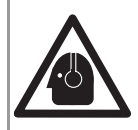

Счетчик монет SC 12 представляет собой компактное, свободно стоящее настольное устройство для подсчета монет и металлических жетонов. SC 12 может одновременно подсчитывать монеты разных номиналов (до 32) и двух валют. Подсчитываемая сумма может быть представлена в третьей валюте.

Простая в использовании панель управления обеспечивает полное управление устройством. Подсчитываемая сумма и другая информация отображается на ЖК-дисплее.

Монеты загружаются в загрузочный бункер и могут сортироваться и ссыпаться в мешок, коробку или трубку.

К оборудованию можно подключить последовательный принтер.

## Версии ПО

Данное руководство пользователя подходит для SC 12 с версией  $\Pi$ O 6.55.

## Дополнительные приспособления, опции и расходные материалы

Чтобы получить информацию о дополнительных приспособлениях и опциях устройства, свяжитесь с вашим местным представителем SCAN COIN.

## Части устройства

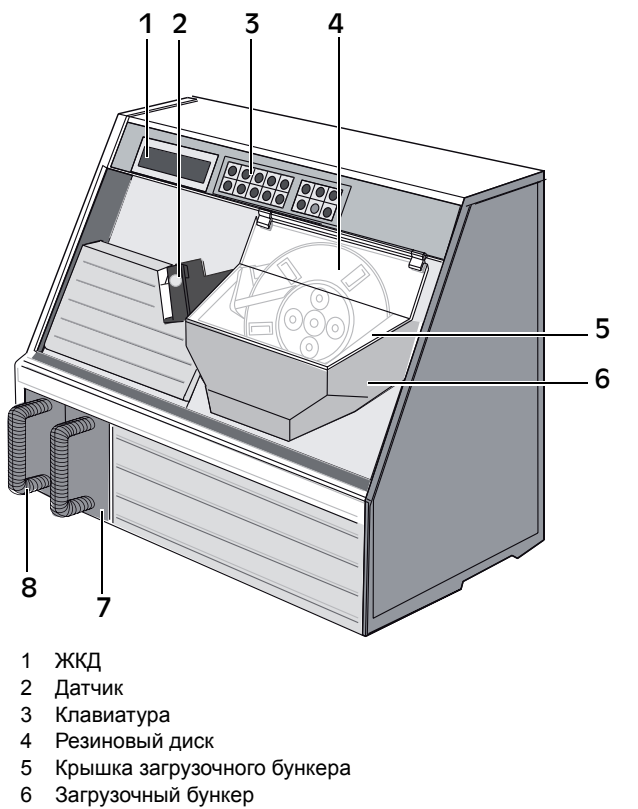

- 7 Коробка для отбракованных монет
- 8 Коробка для монет

### Положения

Если не указано иное, указанные положения и направления, такие как слева, справа, сверху, снизу, сзади, по часовой стрелке и против часовой стрелки, должны рассматриваться, когда пользователь смотрит на устройство спереди.

## Клавиатура

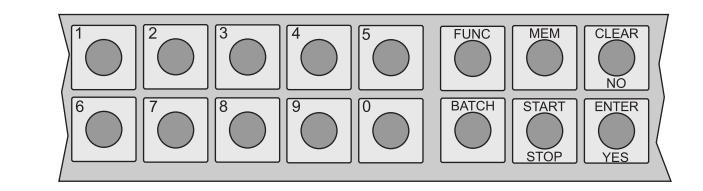

Следующие клавиши используются для прямого доступа к различным функциям:

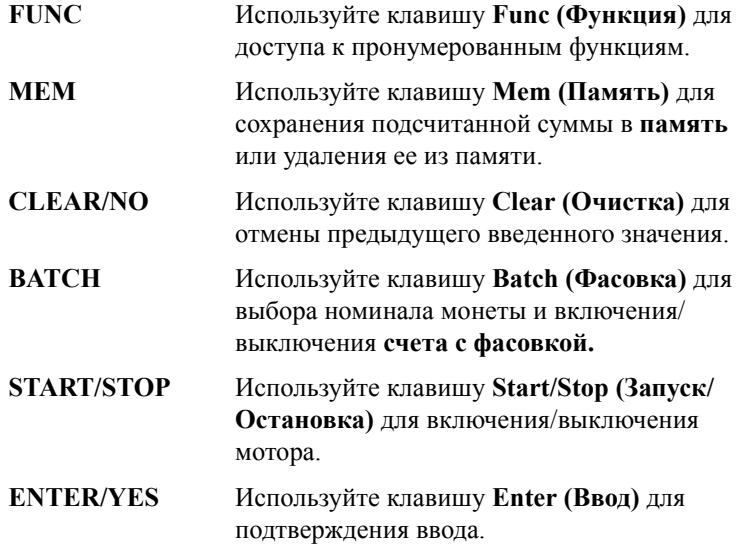

#### **ПРЕДУПРЕЖДЕНИЕ!**

#### **Риск поражения электрическим током!**

Устройство имеет металлический корпус и поэтому всегда должно быть заземлено. Убедитесь в том, что вилка шнура питания и источник питания заземлены. Это требование относится к данному типу оборудования, и его несоблюдение идет вразрез с национальными и международными стандартами, относящимися к охране здоровья и безопасности на рабочем месте.

#### Осторожно!

Устройство должно всегда защищаться с помощью плавкого предохранителя или размыкателя электрической цепи.

Устройство является свободно стоящим устройством, которое необходимо устанавливать на надежной, устойчивой и ровной поверхности.

Устройство должно устанавливаться авторизованным представителем SCAN COIN.

#### **При установке устройства необходимо принимать во внимание следующее:**

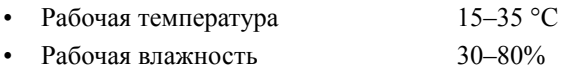

Не располагайте устройство рядом с любыми батареями. Убедитесь в том, что вокруг устройства достаточно места, чтобы обеспечить свободную циркуляцию воздуха.

Убедитесь в том, что устройство расположено таким образом, что его можно легко отключить от сети.

Если в вилке шнура устройства есть предохранитель, убедитесь в том, что сила тока (в амперах), на которую он рассчитан, правильная.

Хотя данное устройство прошло испытания и соответствует национальным и международным стандартам/положениям, не рекомендуется располагать рядом с ним оборудование, которое генерирует сильные электромагнитные помехи (EMI) или вибрацию.

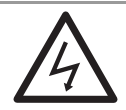

Ярлыки предупреждений

# WARNING

THE MACHINE MAY ONLY BE CONNECTED TO SOCKET WITH A PROPER EARTH CONNECTION.

**DOUBLE-POLE/NEUTRAL FUSING.** 

**REPLACE ONLY WITH FUSE OF SAME TYPE** AND RATING RECOMMENDED BY SCAN COIN. 015409-001

Предупреждение

Устройство может быть подключено только к розетке с соответствующим заземлением.

Плавкий предохранитель двухполюсный/в нейтрали.

Заменяйте только предохранителем того же типа и рассчитанного на силу тока, рекомендованную SCAN COIN.

# WARNING

**DANGER OF EXPLOSION IF BATTERY IS INCORRECTLY INSTALLED.** REPLACE ONLY WITH THE SAME OR EQUIVALENT TYPE RECOMMENDED BY THE MANUFACTURER. **DISPOSE OF USED BATTERIES ACCORDING TO** 

THE MANUFACTURER'S INSTRUCTIONS.

Опасность взрыва в случае неправильной установки батареи.

015412-001

Заменяйте только батареей того же или подобного типа, рекомендованного производителем.

Утилизируйте использованные батареи в соответствии с

инструкциями производителя.

## Ярлык на устройстве

Ярлык внизу является примером ярлыка с информацией, который наклеивается на устройство.

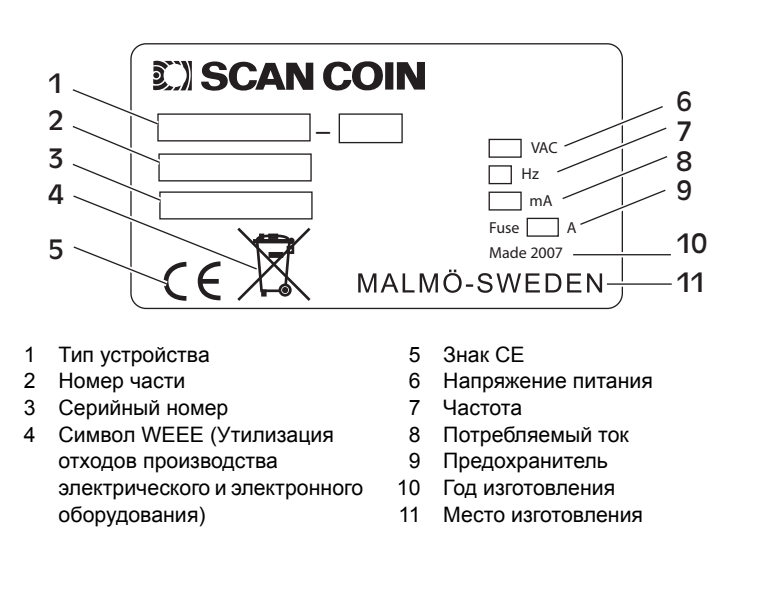

\* См. "Соблюдение законов об охране [окружающей](#page-0-0) среды" на [стр](#page-0-0) 1.

### Главный сброс

Функция главного сброса позволяет очистить всю содержимое памяти

- a) Выключите устройство.
- b) Удерживайте кнопку Clear.
- $\mathbf{c}$ ) Снова включите устройство.
- На дисплее будет отображаться надпись "SCAN COIN", а d) потом "RESET!" (Сброс).
- Отпустите кнопку Clear, и устройство готово к работе. e).

### Режимы подсчета

SC 12 имеет три режима подсчета: 1-3. Каждый из режимов установлен на использование одного из четырех условий подсчета (смотрите ниже).

#### Выбор режим подсчета

- $\bullet$ Удерживайте **Func** и выберите режим 1, 2 или 3.
- Удерживайте **Func** и нажмите 0 для использования режима 1  $\bullet$ без отображения номера режима.

### Условия подсчета

SC 12 имеет четыре варианта подсчета монет разных номиналов для каждого режима подсчета.

Монеты разных номиналов могут:

- подсчитываться  $\bullet$
- подсчитываться и отбраковываться  $\bullet$
- $\bullet$ отбраковываться
- игнорироваться

## Режимы работы

SC 12 имеет два режима работы:

- **Value counting (Счет по стоимости)**, устройство считает каждую монету и высчитывает сумму номиналов всех монет.
- **Batch counting (Счет с фасовкой)**, устройство считает предустановленное количество монет, а потом останавливается. Существует два размера фасовок, один из которых можно выбрать. Размер фасовки может быть установлен отдельно для монет каждого номинала.

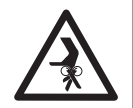

## Работа

**ПРЕДУПРЕЖДЕНИЕ! Риск получения травмы**. Следуйте мерам предосторожности.

## Дисплей

Общая сумма поочередно отображается в основной валюте и фактической валюте, которая подсчитывается. Нажмите **Enter,**  чтобы остановить значение на дисплее на 20 секунд.

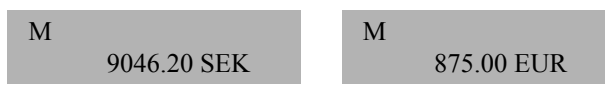

## Информация на дисплее

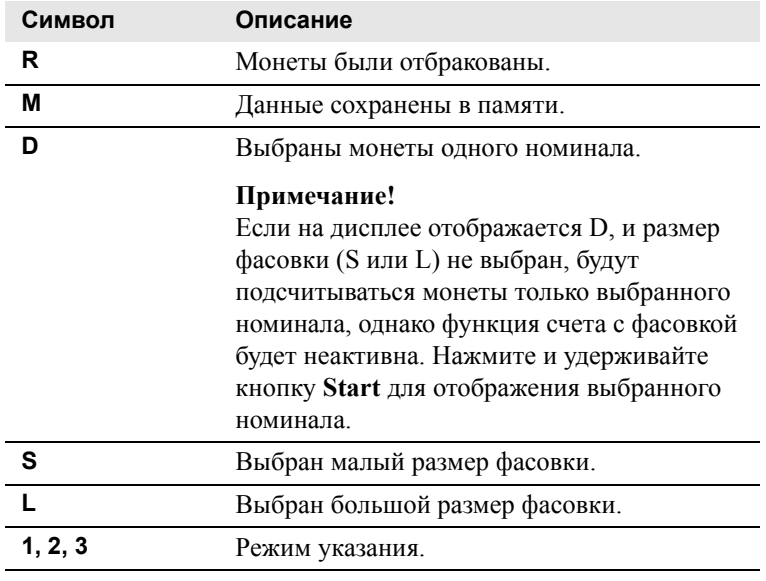

## Подсчет

**a)** Переведите переключатель ON/OFF (ВКЛ./ВЫКЛ.) на задней панели в положение ON (Включено).

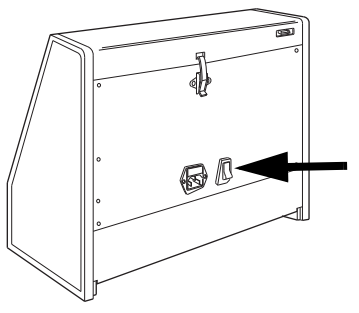

**b)** Поднимите крышку загрузочного бункера, и убедитесь в том, что он пустой и чистый.

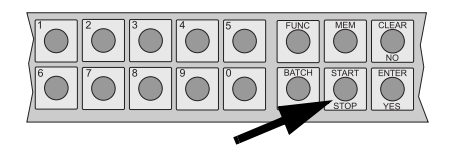

- **c)** Нажмите **Start**/**Stop**.
- **d)** Загрузите монеты в бункер, однако не переполняйте его.
- **e)** Закройте крышку бункера.
- **f)** Нажмите **Start**/**Stop**.
- **g)** Проверьте коробку/чашку для отбракованных монет. Верните любые годные монеты обратно в счетчик для подсчета.

#### Работа

#### Использование памяти

Память используется для хранения подсчитываемых сумм, размера фасовки и содержимого коробки. SC 12 может быть запрограммировано для управления максимум 10 регистрами.

Сохранение подсчитанного значения

#### Без идентификационного номера:

Нажмите Mem. затем нажмите Enter.

#### С идентификационным номером:

- a) Пролистайте идентификационные номера с помощью 0 и 5.
- **b)** Нажмите Enter для подтверждения выбранного идентификационного номера.
- Если идентификационный номер не определен, смотрите "Создание нового идентификационного номера (F15)" на  $crp 21$ .
	- Рассчитанное значение будет перенесено в определенный регистр.
	- Если выбран двойной идентификационный номер, необходимо ввести два идентификационных номера.

Сохранение регистра незаконченной фасовки/неполного мешка

- a) Удерживайте 0 и нажмите Mem, чтобы перенести подсчитанное значение содержимого коробки в регистр неполного мешка.
- **b)** Нажмите Enter для подтверждения или Clear для отмены.
- Содержимое регистра неполного мешка можно очистить и распечатать при очистке всех регистров "Очистка всех регистров" на стр 15.
- Чтобы отображалось подсчитанное значение регистра неполного мешка лля:
	- номиналов 1-8, удерживайте 0 и нажмите Mem, а потом нажмите 1-8.
	- номиналов 1А-8А, удерживайте 0, нажмите **Mem**, нажмите  $1-8$ , затем Func.

### Отображение содержимого памяти

Для отображения содержимого памяти для каждого номинала  $(1-32)$ :

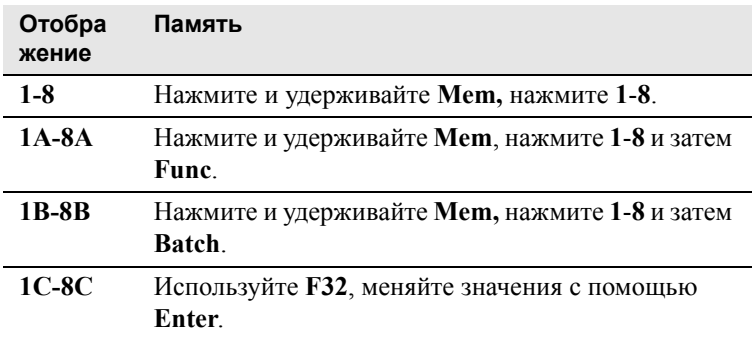

## Отображение общей суммы

Нажмите и удерживайте Мет для отображения общей суммы содержимого всех регистров.

## Очистка

Очистка значения последнего подсчета

- Нажмите Clear. На дисплее появится надпись "Clear count?" a) (Удалить подсчитанное значение?).
- $\mathbf{b}$ Нажмите Enter для подтверждения или Clear для отмены.

#### <span id="page-14-0"></span>Очистка всех регистров

а) Удерживайте Мет и нажмите Clear.

На дисплее появится надпись "Clear total?" (Удалить общую сумму?).

- **b)** Отпустите **Мет**.
- $\mathbf{c}$ Нажмите Enter, чтобы очистить все регистры или Clear для отмены

## Отбраковка

- "R" на дисплее указывает на отбракованные монеты. Проверьте отбракованные монеты и верните любые годные монеты обратно в бункер для подсчета.
- Нажмите **9,** и на дисплее появится число отбракованных монет.

## Функциональные настройки

SC 12 имеет несколько функциональных настроек. См. таблицу под описанием функциональных настроек.

- **a)** Сначала выберите требуемую F-функцию, например, **F12** (**Func**+**1**+**2**), а затем нажмите **Enter**.
- **b)** Нажмите **Enter** для выбора опции.
- **c)** Нажмите **Clear** для отмены, если ничего другого не указано.

#### **Установка скорости подсчета (Func+Start/Stop)**

Удерживайте **Func** и нажмите **Start/Stop** для переключения между низкой и обычной скоростью подсчета.

#### **Примечание!**

Когда считаются только маленькие монеты, используйте низкую скорость вращения мотора, чтобы избежать выпадения монет или получения ошибочных показаний.

#### **Включите режим счета с фасовкой**

#### **Примечание!**

Для выбора размера фасовки или счета с фасовкой без ограничений, нажимайте **Batch**, пока на дисплее не отобразится требуемая функция, а потом нажмите **Enter** для подтверждения.

#### **Счет с фасовкой без ограничения**

Когда устройство установлено на счет с фасовкой без ограничений, на дисплее отображается буква "D".

#### **Малый размер фасовки**

Буквы "SD" на дисплее указывают на то, что выбраны малые размеры фасовки.

#### **Большой размер фасовки**

Буквы "LD" на дисплее указывают на то, что выбраны большие размеры фасовки.

#### **Выбор номинала для фасовки**

Нажимайте **Batch** несколько раз до тех пор, пока не появится надпись **Select denomination** (Выбор номинала).

Нажмите **Enter** для подтверждения.

Для выбора номинала используйте **0** и **5**. Выбранная валюта отображается на дисплее слева. Справа отображается номинал.

Нажмите **Enter** для подтверждения.

#### **Отключение фасовки**

Нажимайте **Batch** несколько раз, пока не появится надпись "**Set batch OFF?" (Отключить фасовку?),** затем нажмите **Enter.**

**Установка малого (F0)/большого (F1) размера фасовки для каждого номинала**

- **a)** Убедитесь в том, что курсор находится на нижней линии. Переместитесь вниз, нажав клавишу **Enter.**
- **b)** Введите требуемый размер фасовки, нажмите **Enter.**

#### **Примечание!**

Размеры фасовки можно установить только для выбранной валюты.

#### **Включить/отключить ввод идентификационного номера (F10)**

Отображается неиспользуемая опция. **Примечание!** Чтобы использовать **F10,** необходимо очистить память.

#### Содержимое определенного регистра (F11)

- Введите требуемый идентификационный номер и нажмите Enter.

#### Для отображения введенных идентификационных номеров:

- Нажмите F11+Enter+Enter

#### Лля отображения обшего числа ввеленных идентификационных номеров:

- $a)$ Нажмите F11+Enter +Enter и удерживайте Func.
- Пролистайте идентификационные номера с помощью 0 и  $h$  $\overline{\phantom{a}}$
- Нажмите Enter для подтверждения выбранного  $\mathbf{c}$ ) идентификационного номера.

#### Примечание!

Если используется двойной идентификационный номер, введите уровень идентификационного номера и нажмите Enter.

#### Очистка одного регистра (F12)

Примечание! F12 нельзя использовать, если активирована функция F13 (ввод двойного идентификационного номера).

- Когда активирована опция "Clear ONLY count for ID?" (Очистить подсчитанное значение только для идентификационного номера?) (F14), на дисплее отображается опция "Clear all register ID:" (Очистить все идентификационные номера регистра?).
- Когда активирована опция "Clear both ID and count?" (Очистить идентификационный номер и подсчитанное значение?) (F14), на дисплее отображается опция "Erase Register ID:" (Стереть идентификационные номера регистра).

- Введите идентификационный номер и нажмите Enter.

#### Отображение введенных идентификационных номеров:

- а) Для отображения введенных идентификационных номеров нажмите F12+Enter+Enter.
- **b)** Удерживайте **Func** для отображения общего числа введенных идентификационных номеров.
- с) Пролистайте идентификационные номера с помощью 0 и 5.
- d) Нажмите Enter для подтверждения.

#### Примечание!

Когда активирован ввод двойного идентификационного номера, введите уровень идентификационного номера и нажмите Enter.

Активация или отключение ввода двойного идентификационного номера (F13)

На дисплее отображается неиспользуемая опция.

#### Примечание!

Для каждого идентификационного номера доступны только 5 регистров.

#### **Очистка идентификационного номера (F14)**

Активация/отключения опций:

"Очистить идентификационный номер и подсчитанное значение?"

"Очистить только подсчитанное значение для идентификационного номера?"

#### **Примечание!**

На дисплее отображается неиспользуемая опция.

**Создание нового идентификационного номера (F15)**

#### **Для создания нового идентификационного номера:**

- **a)** Используйте цифровые клавиши для ввода цифры.
	- Нажмите **Func** для ввода буквы и пролистывайте буквы алфавита с помощью **0** и **5**.
	- Нажмите **Mem** для изменения строчной буквы на прописную.
- **b)** Нажмите **Enter** для перехода к другой позиции.
- **c)** Нажмите **Enter** для подтверждения ввода.

#### **Примечание!**

Если активирован ввод двойного идентификационного номера, введите его уровень.

#### **Переключение валюты (F30)**

На дисплее отображается фактически используемая валюта.

- **a)** Нажмите **0** или **5** для переключения между валютами.
- **b)** Нажмите **Enter** для выбора валюты.

#### **Show the contents in box memories (F32)**

Press any numerical key to step through the boxes.

- On the top line the box number and denomination are displayed.
- On the bottom line the box memory contents are alternatively displayed in master currency and actual counted currency.

#### Изменение обменного курса (F33)

- Введите пароль в случае, если он запрашивается, и a) нажмите Enter.
- Переключайтесь между валютами, нажимая 0 или 5. b)
- c) Нажмите Enter для выбора валюты.
- d) Введите новый обменный курс, состоящий максимум из 6 цифр. Нажмите **Mem** или **Func**, чтобы поставить десятичную точку.
- Нажмите Enter для сохранения. e)

#### Лобавление монет для подсчета (F35)

- а) Выберите коробку/мешок, нажав 0 или 5.
- **b)** Нажмите Enter для подтверждения.
- с) Введите количество монет, которое будет добавлено в коробку/мешок.
- d) Нажмите Enter.

#### Примечание!

В режиме фасовки на дисплее отображается надпись "Вставлено слишком много монет/32", если было вставлено больше монет, чем необходимо для фасовки. Чтобы вставить допустимое число монет, повторите всю процедуру сначала.

- е) Нажмите Clear или Enter для подтверждения сообщения.
- На дисплее будет отображаться размер фасовки и  $\mathbf{f}$ количество монет, которое необходимо удалить.

Установка времени (F50)

Установка даты (F51)

Показать или спрятать часы (F52)

Set motor time-out from 0 to 60 seconds after last coin has passed the sensor unit (F55). Default value is 15 seconds.

Показать стоимость или количество монет в указанных регистрах (F57)

Установка фасовки по стоимости или количеству монет (F58)

Включить или отключить предупреждение для пользователей, когда подсчитанное значение не сохранено в памяти (F59)

#### Регулировка контрастности дисплея (F60)

- Удерживайте 5 или 0.
- На лисплее будут отображаться тип устройства и версия ПО.

#### Отображение текущего файла конфигурации (F60+Func)

#### Выбор принтера (F62)

- Поднимайтесь вверх по списку с помощью 5 и опускайтесь  $a)$ вниз с помощью 0.
- $\mathbf{b}$ Нажмите Enter.

#### Изменение пароля пользователя (F70)

- Введите пароль пользователя и нажмите Enter. a)
- Введите новый пароль и нажмите Enter.  $\mathbf{b}$
- Проверьте и сохраните новый пароль, введя его еще раз, и  $\mathbf{c}$ нажмите Enter.

#### Обслуживание F80-F99

Только для обслуживающего персонала SCAN COIN.

## Список функций

#### Func+Start/Stop Установка скорости подсчета.

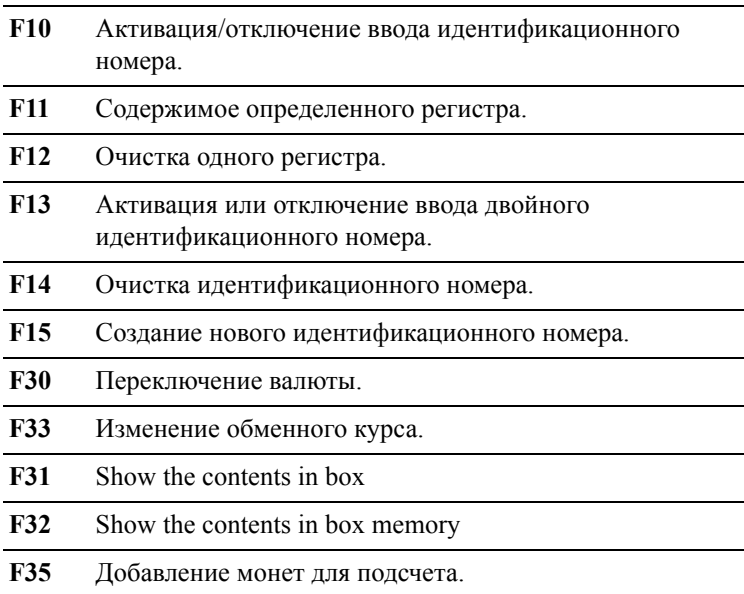

#### Функциональные настройки

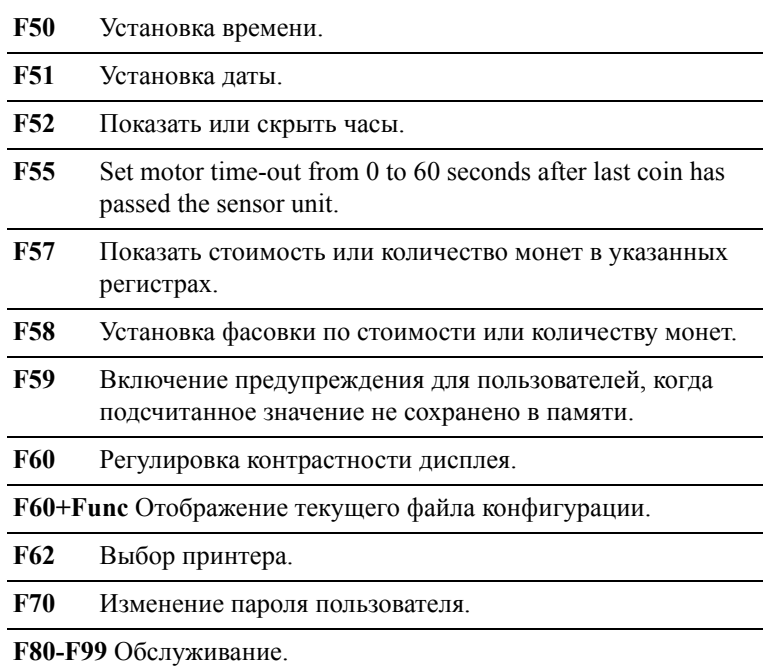

## Устранение неисправностей

**Риск поражения электрическим током!** Следуйте мерам предосторожности.

Если указанные действия не приносят результата или если ошибка остается или повторяется, свяжитесь с вашим местным представителем SCAN COIN.

## Пустой дисплей при включенном питании

Если дисплей остается пустым, когда выключатель электропитания переведен в положение ON (ВКЛ.), проверьте кабель питания.

## Отображение кодов ошибок

Коды ошибок от 00 до 19/Питание включено Коды ошибок от 00 до 19 могут отображаться после того, как устройство провело проверку внутреннего питания. Данные сообщения могут относиться к некоторым внутренним неисправностям.

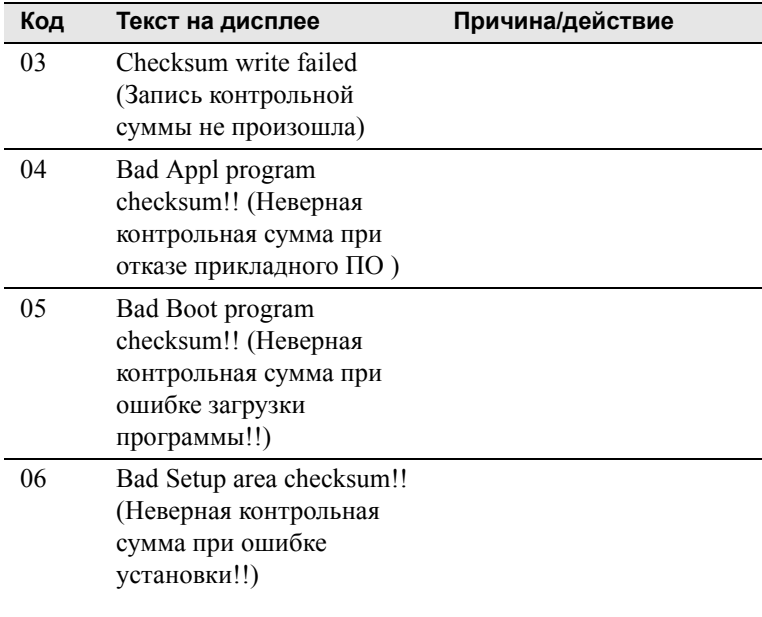

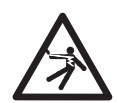

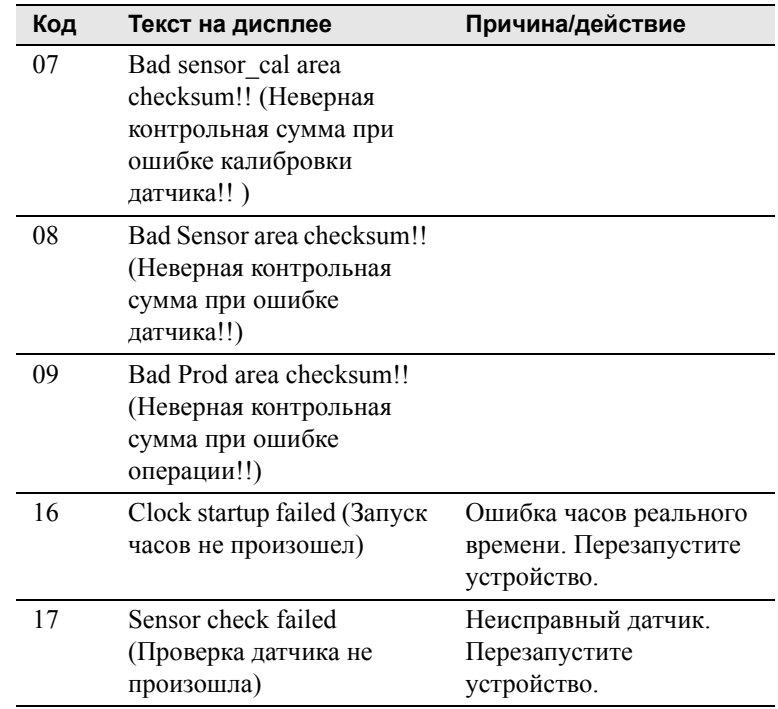

#### Коды ошибок от 20 до 59/Функции

Эти коды ошибок могут появляться во время использования клавиатуры, после окончания подсчета монет или во время использования дополнительных функций, описанных ранее.

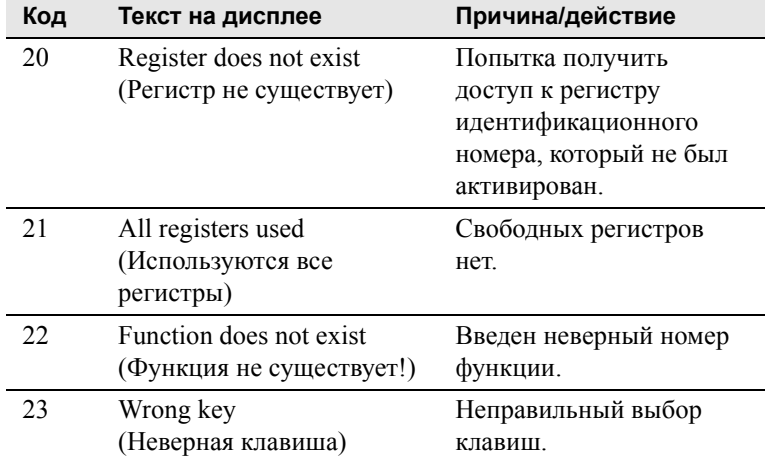

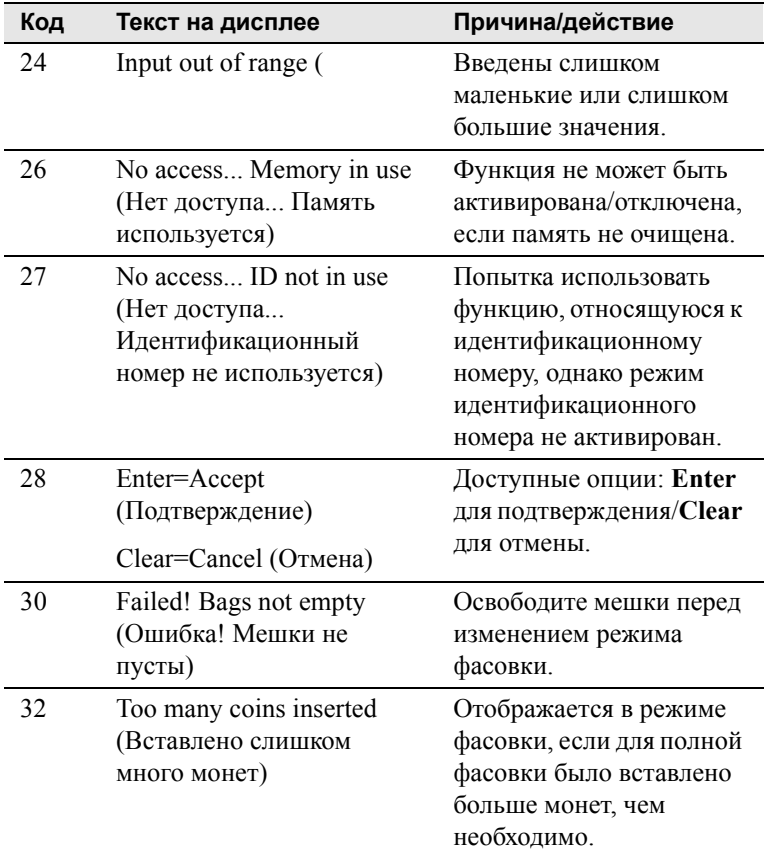

Коды ошибок 60–79/Принтер

Коды ошибок от 60 до 79 будут отображаться только в том случае, если к устройству подключен принтер, т.е. когда активирована функция **F62**. Проверьте принтер или кабель принтера

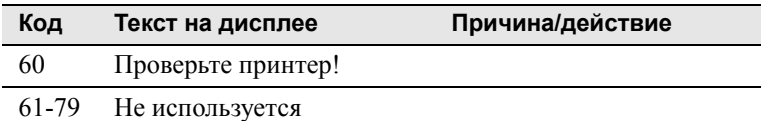

Коды ошибок 80-89/Подсчет монет

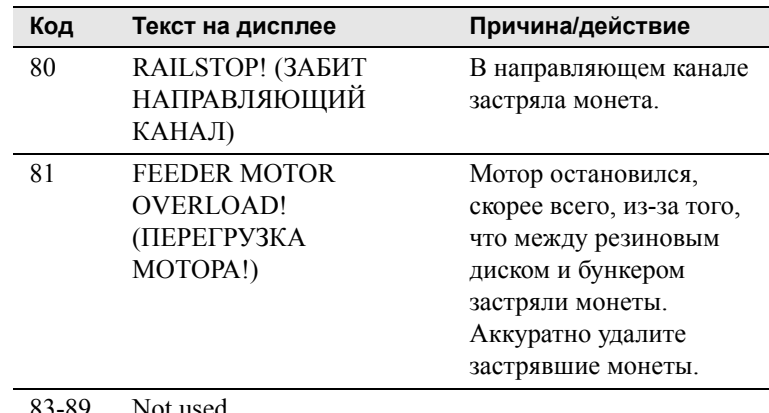

83-89 Not used

(Не используется)

### Коды ошибок 93-94

При запуске отображаются коды ошибки 93 и 94. Свяжитесь с вашим местным представителем SCAN COIN.

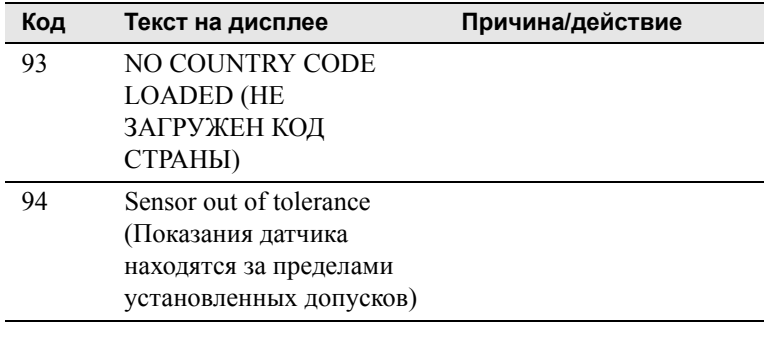

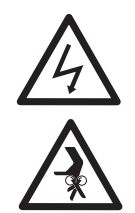

## Техническое обслуживание

#### **ВНИМАНИЕ!**

**Риск поражения электрическим током!** Соблюдайте меры предосторожности**.**

## Очистка

Ежедневно очищайте устройство, чтобы предотвратить скапливание грязи, которая может привести к отбраковке монет.

Осторожно! Используйте только те очищающие материалы, которые не царапают поверхность.

- **a)** Отключите кабель питания с задней стороны устройства.
- **b)** Удалите передний датчик (1).

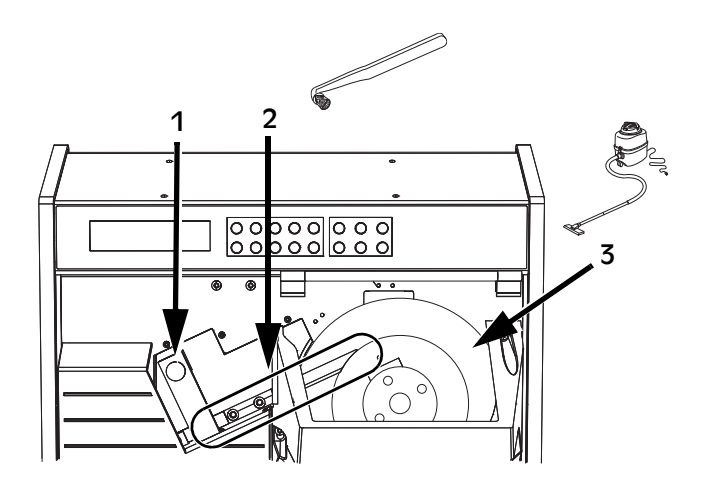

- **c)** Очистите сортировочный канал (2), используя жесткую щетку, которая поставляется вместе с устройством.
- **d)** Очистите резиновый диск (3) с помощью щетки и внутреннюю часть загрузочного бункера для монет с помощью пылесоса.

**>>>**

**>>>**

**e)** Проверьте участок под датчиком на предмет скопившейся грязи. Аккуратно удалите ее с помощью щетки.

Осторожно!

Не используйте металлические предметы при очистке поверхности датчика, поскольку это может его повредить

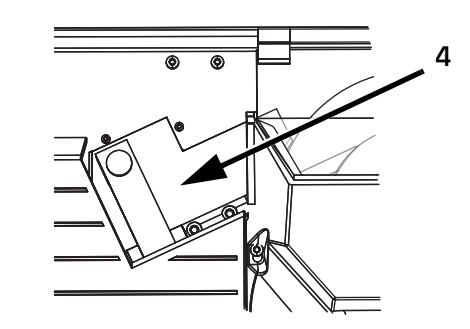

- **f)** Очистите датчик, установите его на место (4).
- **g)** Очистите панель дисплея (5) с помощью влажной тряпки и небольшого количества моющей жидкости или любого другого мягкодействующего моющего средства.

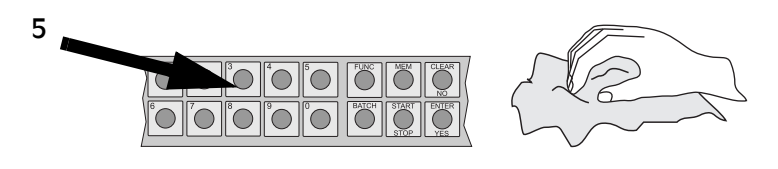

## Технические данные

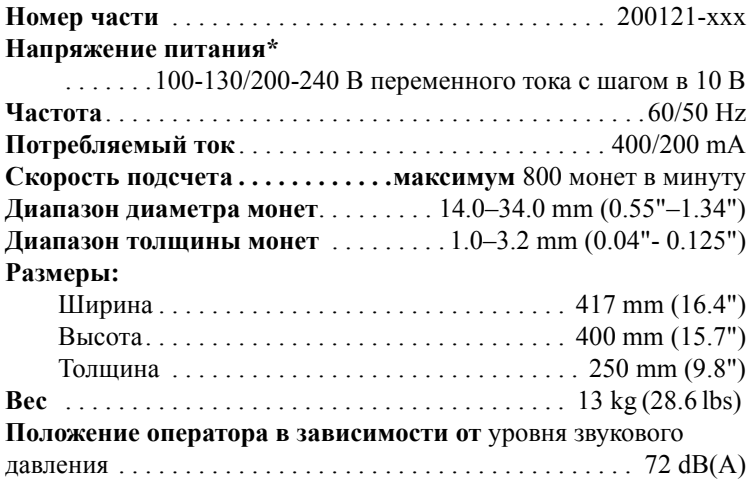

#### **Примечание!**

\*Напряжение, установленное производителем. Требуемое напряжение питания указано на ярлыке устройства.